# **Inhoud van de verpakking**

Controleer de inhoud van de verpakking voordat u de gebruiksaanwijzing doorneemt. In de verpakking moet u het volgende aantreffen:

- Toestel Vox 935
- Toestelaansluitsnoer
- Hoorn
- Krulsnoer
- Voetjes
- Notitiekaartje
- Gebruiksaanwijzing

Als er iets ontbreekt, kunt u de Vox 935 met de complete verpakking en de aankoopbon terugbrengen naar het verkooppunt.

# **Overzicht van de Vox 935**

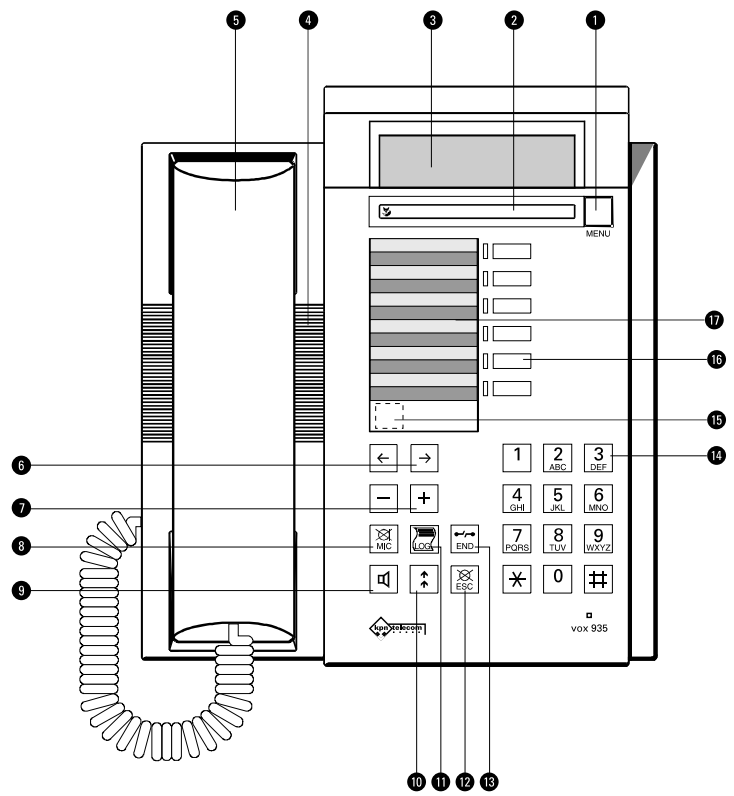

! Menutoets. Met de menutoets krijgt u toegang tot het programma van het toestel. Zie verder hoofdstuk 3 Programmeren.

- @ Displaybalk. Met deze toets kunt u een functie inschakelen die in het display wordt weergegeven. Druk direct onder de functienaam in het display op de displaybalk. In deze gebruiksaanwijzing worden deze functies vet aangegeven, bijvoorbeeld **->2**.
- **3** Display. Zie verder bij Display.
- **A** Luidspreker. Zie verder 4.5 Handenvrij telefoneren en 6.1 Meeluisteren.
- **6** Hoorn.

MENU

 $\boxed{+}$ 

 $\overline{\mathbb{R}}$  $\overline{\mathbb{C}}$ 

- **O** Pijl links en pijl rechts. Met deze toetsen kunt u de cursor in het display naar links en naar rechts verplaatsen.
- & Volume van hoorn en luidspreker zachter en harder.
- **6** Microfoon aan/uit / NummerWeergave blokkeren
- **O** Luidspreker aan/uit, handenvrij bellen.
- **I** Toegang tot de lijst van laatstgekozen nummers (zie 4.4 Nummerherhaling).
- **1** Toegang tot de lijst van beantwoorde telefoontjes (zie 5.3 Logboek).
- **1** Terug naar rusttoestand vanuit elke situatie / Oproep weigeren.
- **B** Verbreekt de actieve verbinding en geeft opnieuw kiestoon.
- > Cijfertoetsen. Met de cijfertoetsen kunt u telefoonnummers kiezen. De cijfertoetsen hebben ook een alfabetfunctie. Het toestel schakelt in bepaalde situaties automatisch om naar deze alfabetfunctie. De letters die op de toetsen staan kunnen dan worden geselecteerd door één, twee, drie of vier keer op een toets te drukken.
- **B** Noodstroomschakelaar (zie 2.3 Noodstroomvoorziening).
- **B** Geheugentoetsen. De Vox 935 heeft 6 geheugentoetsen met elk 2 niveaus. Onder deze toetsen kunt u 12 functies of telefoonnummers programmeren (zie 3.2 en 5.1 Geheugentoetsen).
- **D** Notitiekaartje. Op het notitiekaartje kunt u onder de geheugentoetsen geprogrammeerde functies of namen noteren.

# **Display**

 $\boxed{\ddagger}$ 

圓

 $\begin{array}{|c|c|}\hline\hline\text{ES} & \text{ES} \\ \hline\text{END} & \text{NE} \end{array}$ 

Als het toestel in ruststand is, ziet u links de datum en rechts de tijd. Tijdens gesprekken

**30.04.98 09:45**

ziet u de gespreksduur in seconden of een kostenindicatie. In de onderste regel ziet u de beschikbare functies. U kunt deze gebruiken door op de displaybalk onder de betreffende functie-aanduiding te drukken. De volgende symbolen kunnen worden getoond:

 $\Box$ Luidspreker is aan.  $\mathbb{C}^{|O|}$ Handenvrij bellen (luidspreker en microfoon aan). Microfoon is uit (mute).  $\bullet$  $\begin{matrix} \bigcirc \\ \bigcirc \\ \bigcirc \end{matrix}$ Wekkerfunctie is ingeschakeld. Toestel is op slot.  $\rm{>}$ Volgend scherm (bovenste regel); druk op  $\rightarrow$  om het volgend scherm te zien.  $\gg$ Volgend scherm (onderste regel); druk op de displaybalk om het volgend scherm te zien. Volgend niveau van dit menu-onderdeel. Vorig niveau van dit menu-onderdeel. ∟լը Doorgeschakeld gesprek. Automatisch terugbellen is ingeschakeld.

# **Over deze gebruiksaanwijzing**

Lees deze gebruiksaanwijzing bij voorkeur eenmaal in z'n geheel door. U raakt dan snel vertrouwd met de Vox 935.

In deze gebruiksaanwijzing zijn alle mogelijkheden van de Vox 935 beschreven. Sommige mogelijkheden vereisen echter een extra abonnement. U kunt daarover contact opnemen met uw leverancier. Bepaalde mogelijkheden zijn alleen beschikbaar tijdens een verbinding tussen twee ISDN-aansluitingen. Bij verbindingen met een analoge aansluiting kunnen daarom afwijkende displaymeldingen optreden. Als uw toestel is aangesloten op een huis- of bedrijfscentrale, kan het zijn dat u mogelijkheden hebt die niet in deze gebruiksaanwijzing zijn vermeld. Raadpleeg daarvoor de gebruiksaanwijzing bij uw centrale.

Waar nodig zijn relevante displaymeldingen weergegeven. De functies die worden getoond in het display, kunnen worden bediend door op de displaybalk te drukken onder de betreffende displaytekst. Deze displayteksten zijn steeds vet weergegeven, bijvoorbeeld **OK** en ∧ en ∨.

De instructies in deze gebruiksaanwijzing worden gegeven in stappen, genummerd 1, 2, 3, enz. Het teken > geeft aan wat er gebeurt als u de instructies hebt uitgevoerd.

Mocht u na het lezen van deze gebruiksaanwijzing nog vragen hebben over de Vox 935, dan kunt u bellen met de GebruikService van KPN Telecom, telefoonnummer 0900-8642 (niet gratis). Als u algemene vragen hebt, kunt u naar het verkooppunt gaan of gratis bellen met 0800-0402 of 0800-0403.

# **[Inhoud](#page-10-0)**

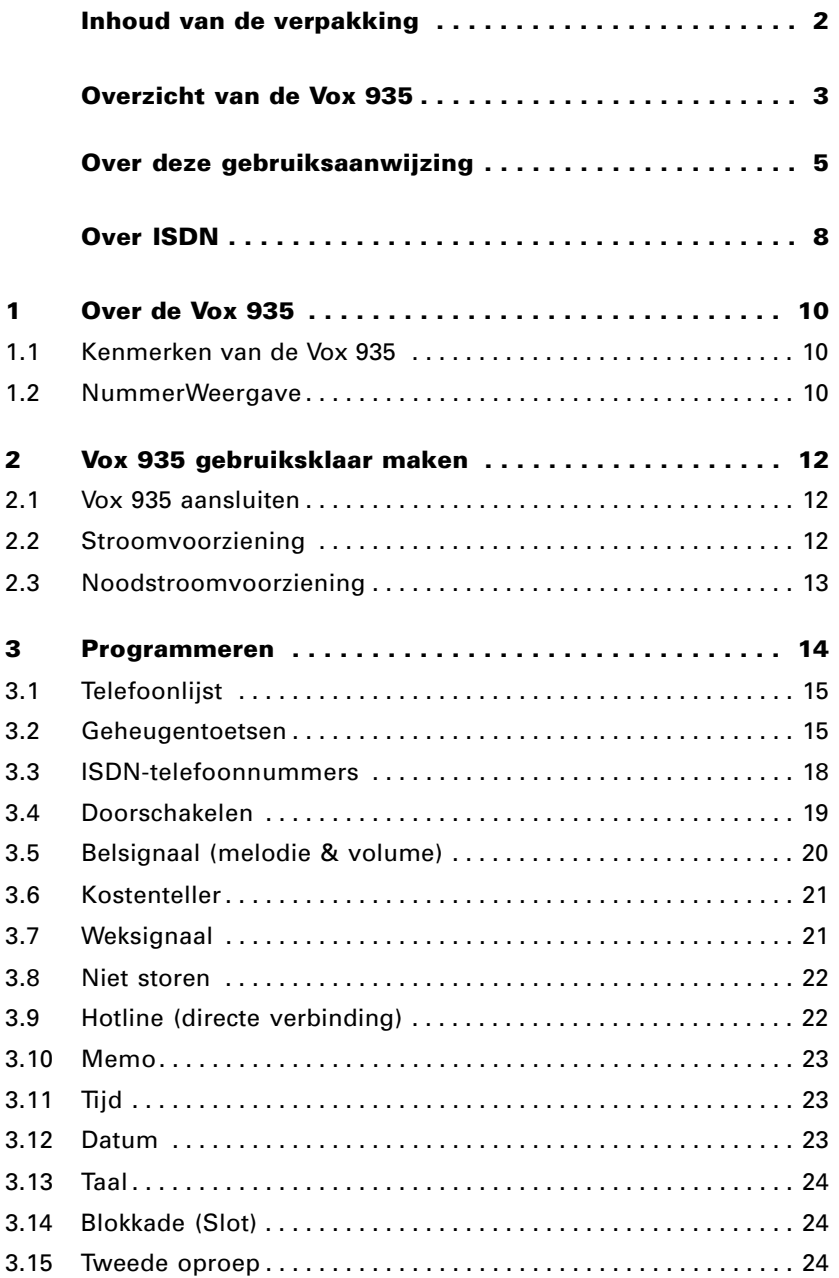

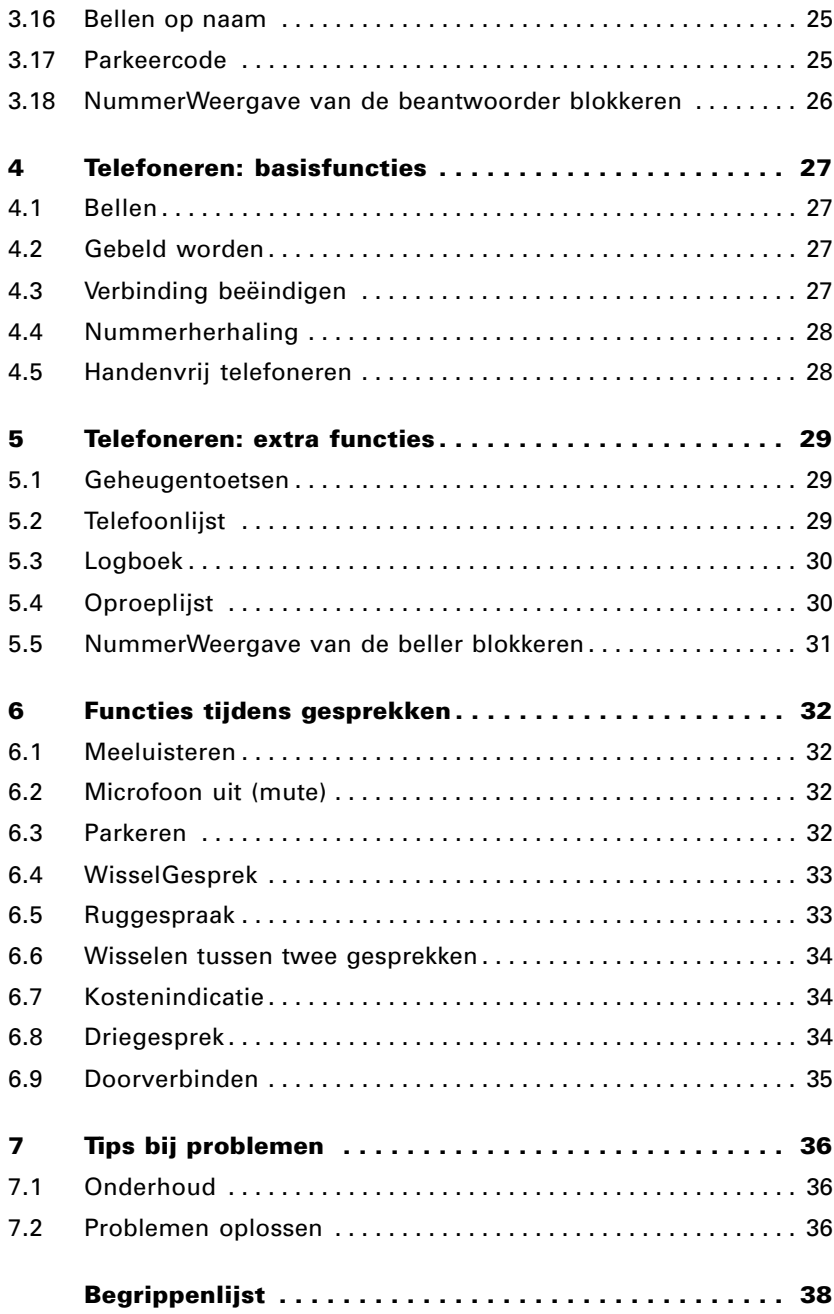

# **Over ISDN**

De Vox 935 kan worden aangesloten op het ISDN-netwerk van KPN Telecom. ISDN staat voor Integrated Services Digital Network. ISDN werkt via een volledig digitaal netwerk. Via dit netwerk kunnen spraak, data, beeld en tekst worden verzonden. Voorheen waren voor de diverse communicatietoepassingen verschillende typen aansluitingen nodig. ISDN combineert deze aansluitingen, zodat u op een telefoonlijn bijvoorbeeld een computer, telefoontoestel en faxapparaat kunt aansluiten.

Uw ISDN-lijn wordt door de monteur aangesloten op een kastje aan de wand. DIt kastje heet NT1 (Netwerk Termination), het ISDNhoofdstopcontact. Het NT1-kastje heeft 2 aansluitpunten. Op één van de 2 aansluitpunten kunt u met ISDN-bekabeling rechtstreeks maximaal 8 ISDN-toestellen, zoals de Vox 935, aansluiten.

De belangrijkste voordelen van ISDN op een rij:

## Verschillende dingen tegelijk doen

Een ISDN2-aansluiting heeft twee communicatiekanalen, vergelijkbaar met twee gewone telefoonlijnen. Deze twee kanalen kunt u tegelijk en onafhankelijk van elkaar gebruiken. Als u op het ene kanaal in gesprek bent, blijft u bereikbaar via het andere. U kunt ook twee vormen van telecommunicatie tegelijk gebruiken. U kunt bijvoorbeeld telefoneren en internetten op hetzelfde moment.

## Sneller en goedkoper

Met ISDN kost het verzenden van complete databestanden vanaf uw computer minder tijd. Dat scheelt aanzienlijk in de kosten, want de abonnements- en verkeerstarieven zijn niet hoger dan die van het gewone telefoonnet. Bovendien komt de verbinding aanzienlijk sneller tot stand en is datacommunicatie via ISDN betrouwbaar. Met een ISDN2-aansluiting verloopt datacommunicatie via ISDN tot 5 keer sneller dan met een modem via het gewone telefoonnet.

## Snelle toegang tot Internet

Door de snelle verbindingsopbouw en de hoge transmissiesnelheid is ISDN ideaal voor het gebruik van Internet. Deze voordelen

betekenen in het algemeen tijdwinst, ondanks de 'filevorming' waarvan soms binnen Internet zelf sprake is en waaraan ISDN uiteraard niets kan veranderen.

## Elk apparaat een eigen nummer

Op uw ISDN2-aansluiting krijgt u standaard 4 nummers. Via deze 4 nummers kunnen verschillende apparaten, zoals telefoon, fax of modem, door uw relatie rechtstreeks worden gekozen. Bij de meeste ISDN-telefoons kunnen de binnenkomende oproepen voor verschillende nummers met verschillende belsignalen van elkaar worden onderscheiden. Daardoor is het mogelijk zakelijke en privételefoontjes te scheiden.

## Kostenindicatie

Als u een abonnement hebt afgesloten op de dienst kostenindicatie, kunt u als u een toestel met display hebt, via het display de gesprekkosten bekijken. De Vox 935 geeft de het verbelde aantal 'telimpulsen' weer.

# **1 Over de Vox 935**

## **1.1 Kenmerken van de Vox 935**

Met de Vox 935 kunt u telefoneren via de hoorn of handenvrij telefoneren via de ingebouwde luidspreker en microfoon. U kunt bellen met de cijfertoetsen of gebruik maken van nummerherhaling, geheugentoetsen, logboek, oproeplijst en telefoonlijst.

Met de toets  $\overline{\phantom{a}}$  activeert u het menu van het toestel. Via dit menu kunt u faciliteiten inschakelen en instellingen vastleggen en wijzigen. Displayteksten zijn beschikbaar in 4 talen.

Tijdens een verbinding kan het nodig zijn toonsignalen uit te zenden door cijfertoetsen in te drukken, bijvoorbeeld voor het oproepen van semafoons of het beluisteren van uw VoiceMail. Hiervoor wordt automatisch een toonzender ingeschakeld zodra de verbinding tot stand is gekomen.

Onbeantwoorde oproepen waarvan het telefoonnummer is ontvangen worden in de zogenaamde oproeplijst opgeslagen.

Het kleine vierkante controlelampje rechtsonder op het toestel heeft op dit moment geen functie en wordt daarom verder niet toegelicht.

## **1.2 NummerWeergave**

In het ISDN- en het GSM-netwerk worden nummers van bellende partijen wederzijds doorgegeven. Dit heet NummerWeergave. Er wordt onderscheid gemaakt tussen NummerWeergave van de beller en van de beantwoorder. In de loop van 1998 komt NummerWeergave ook beschikbaar voor analoge telefoonaansluitingen.

## NummerWeergave beller

Als u wordt gebeld, kunt u het telefoonnummer van uw gesprekspartner zien, nog voordat u de hoorn hebt opgenomen. Dit heet NummerWeergave van de beller. Het telefoonnummer van de beller verschijnt in het display van uw telefoon, zodat u zelf kunt bepalen of u het gesprek wilt aannemen. Als u zelf iemand belt die gebruik maakt van NummerWeergave, verschijnt uw telefoonnummer ook in het display van uw gesprekspartner voordat deze de hoorn heeft opgenomen. Als u niet wilt dat uw telefoonnummer in het display van uw gesprekspartner verschijnt, kunt u dit blokkeren (zie paragraaf 5.5 NummerWeergave van de beller blokkeren) .

## NummerWeergave beantwoorder

Als u zelf iemand belt die gebruik maakt van ISDN, kan het gebeuren dat het gebelde telefoonnummer in uw display verandert op het moment dat u verbinding krijgt. Als het telefoonnummer dat u belde bijvoorbeeld was doorgeschakeld, kan in uw display het nummer verschijnen van de telefoon waarnaar was doorgeschakeld. Het is ook mogelijk dat in plaats van het ingetoetste doorkiesnummer het hoofdnummer verschijnt. Dit is geprogrammeerd door de beantwoorder.

Als u een telefoontje beantwoordt, ziet de beller standaard het nummer waarmee hij wordt verbonden in het display van zijn telefoon. Dit kan dus een ander nummer zijn dan het nummer dat hij heeft gebeld, bijvoorbeeld omdat het gebelde nummer naar uw nummer is doorgeschakeld. Wilt u voorkomen dat uw nummer zichtbaar is voor de beller als u zijn telefoontje beantwoordt, dan kunt u NummerWeergave van de beantwoorder blokkeren (zie paragraaf 3.18 NummerWeergave van de beantwoorder blokkeren). Tijdens een gesprek zal dan niet uw telefoonnummer in het display van uw gesprekspartner verschijnen.

# <span id="page-10-0"></span>**2 Vox 935 gebruiksklaar maken**

## **2.1 Vox 935 aansluiten**

Nadat u alles hebt uitgepakt, gaat u als volgt te werk:

- 1. Bevestig de voetjes in de daarvoor bestemde gaten in de onderzijde van het toestel. Hierdoor komt het toestel enigszins schuin te staan, waardoor het display makkelijker te lezen is.
- 2. Verbind de hoorn met het krulsnoer aan het toestel.
- 3. Verbind het toestel met uw ISDN-bekabeling door de ministekkers van het toestelaansluitsnoer in de aansluitpunten in de bodem van het toestel en de ISDN-wandcontactdoos te steken. Zie ook de tekening.

Uw toestel is nu gebruiksklaar. Neem de hoorn op en controleer of u kiestoon hoort. Als uw toestel correct functioneert, kunt u nu bepaalde instellingen verrichten, zoals het kiezen van de taal voor de displaymeldingen, zie 3.13.

Datum en tijd worden automatisch ingesteld als u een uitgaande externe oproep maakt. Zodra de verbinding tot stand komt worden datum en tijd gesynchroniseerd met de gegevens van de openbare centrale. Als dat niet functioneert, kunt u tijd en datum ook handmatig instellen, zie 3.11 en 3.12.

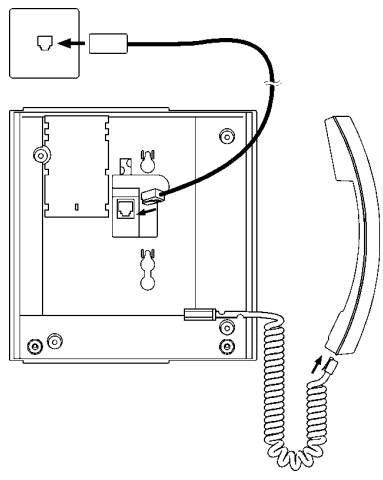

## **2.2 Stroomvoorziening**

Uw ISDN-bekabeling moet worden aangesloten op één van de 2 aansluitpunten van het NT1-kastje. Er kunnen maximaal 4 toestellen rechtstreeks vanuit de NT1 worden gevoed.

Als u de Vox 935 op een huis- of bedrijfscentrale wilt aansluiten, raadpleeg dan de gebruiksaanwijzing van uw huis- of bedrijfscentrale.

# **2.3 Noodstroomvoorziening**

ISDN-toestellen worden gevoed vanuit de NT1 via de interne ISDNbekabeling. Deze voeding zet de 230V om naar ca. 40V. Als de elektriciteit (230V) uitvalt, worden toestellen rechtstreeks gevoed vanuit de NT1 (noodstroom). In dat geval kan op de ISDN2-aansluiting slechts één toestel functioneren. Als uw toestel is aangesloten op een huis- of bedrijfscentrale, dan is de werking van het toestel afhankelijk van de noodstroomvoorziening van die centrale.

U kunt uw toestel instellen als toestel dat moet blijven functioneren in noodstroomsituaties door de schakelaar die zich onder het notitiekaartje bevindt **in** te drukken. U kunt deze instelling weer ongedaan maken door deze toets te ontgrendelen door het lipje naar achteren te drukken.

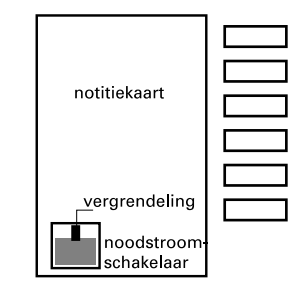

Per ISDN2-aansluiting mag slechts één toestel staan ingesteld op noodstroom. Markeer dit toestel door er bijvoorbeeld een sticker met alarmnummers op te plakken.

## **Let op!**

Als de elektriciteit uitvalt, zullen alle inkomende telefoontjes automatisch worden doorverbonden naar het toestel dat op noodstroom is ingesteld. Ook inkomende telefoontjes op toestellen waarop geen telefoonnummer is vastgelegd, worden doorverbonden naar dit toestel in noodbedrijf.

Als de noodstroomsituatie intreedt, blijft het display leeg en kunt u alleen bellen door eerst de hoorn op te nemen. Direct handenvrij bellen is niet meer mogelijk, wel kunt u tijdens gesprekken overgaan naar handenvrij bellen.

In noodstroomsituaties is het nog steeds mogelijk het toestel te programmeren. Hiervoor moet u dan wel eerst de hoorn even opnemen en weer neerleggen om het display in te schakelen. Zie voor programmering verder hoofdstuk 3 Programmeren.

# **3 Programmeren**

In uw Vox 935 is een menu voor instellingen aanwezig. Het toestel werkt ook zonder dat u iets hebt ingesteld, maar met de instellingen in het menu kunt u de werking aanpassen aan uw eigen wensen. U kunt de diverse instellingen bereiken door één, twee, drie of vier keer op de toets  $^{\tt \tiny{MENM}}$  te drukken. Als onder een hoofd-item een submenu aanwezig is, dan kunt u dit bereiken door op ∧ en ∨ te drukken.

Achtereenvolgens verschijnen de volgende items:

## **- Telefoonlijst**

Via Telefoonlijst kunt u 150 namen met telefoonnummers vastleggen (3.1) en functietoetsen programmeren (3.2).

## **- Toestelinstellingen**

Via Toestelinstellingen kunt u ISDN-telefoonnummers vastleggen (3.3), doorschakelen (3.4) en melodie en volume van het belsignaal instellen (3.5). Doorschakel- en belsignaalinstelling zijn alleen mogelijk voor al vastgelegde ISDN-telefoonnummers.

## **- Functies**

Via Functies krijgt u toegang tot Kostenteller (3.6), Weksignaal (3.7), Niet storen (3.8), Hotline (3.9) en Memo (3.10).

## **- Installatie**

Via Installatie kunt u tijd (3.11), datum (3.12) en taal (3.13) instellen, het toestel op slot zetten (3.14), en de instellingen wijzigen voor het ontvangen van tweede oproepen (3.15), bellen op naam (3.16), parkeercode (3.17) en NummerWeergave van de beantwoorder (3.18).

## **Let op!**

Laat tijdens het programmeren de hoorn liggen. Zodra u de hoorn opneemt wordt de programmering afgebroken. Als u tijdens het programmeren een telefoontje krijgt, wordt de programmering automatisch afgebroken.

# <span id="page-13-0"></span>**3.1 Telefoonlijst**

In de telefoonlijst kunt u 150 namen met telefoonnummers opslaan. De vastgelegde nummers kunt u vervolgens snel en makkelijk kiezen (zie paragraaf 5.2 Telefoonlijst).

- 1. Druk op  $\frac{1}{2}$ .
- > In het display verschijnt **Telefoonlijst**.
- 2. Druk op **Nieuw**.
- 3. Kies de naam met de cijfertoetsen (deze zijn automatisch omgeschakeld naar alfabet). Eénmaal drukken geeft de eerste letter die op de toets staat afgebeeld, tweemaal drukken de tweede letter enzovoort. Als laatste verschijnt het cijfer dat bij de toets hoort. Onder toets 1 vindt u de punt, bijvoorbeeld voor als u een naam wilt afkorten. Voor spaties drukt u op **Spatie**. Met de toetsen  $\left| - \right|$ en  $\left| - \right|$  kunt u de cursor verplaatsen.
- 4. Druk na de laatste letter op **OK**.
- 5. Kies het telefoonnummer.
- 6. Druk op **OK**.
- 7. U hebt nu 2 mogelijkheden:
	- druk op **Nieuw** om een volgende naam te programmeren,
	- druk op  $\left[\frac{\overline{18}}{1500}\right]$  om het menu te verlaten.

Eerder opgeslagen namen/telefoonnummers kunt u wijzigen door eerst de betreffende naam te selecteren, op **Wijzig** te drukken en dan herhaald op **Wis** te drukken. Als de lijst vol is, krijgt u daarvan een melding.

# **3.2 Geheugentoetsen**

De 6 geheugentoetsen bieden elk twee geheugenplaatsen. Daardoor kunt u onder deze toetsen in totaal 12 functies of telefoonnummers vastleggen. U kunt het vastgelegde nummer of de geprogrammeerde functie steeds direct kiezen door éénmaal of snel na elkaar tweemaal op de geheugentoets te drukken.

# **Telefoonnummers vastleggen**

- 1. Druk op  $\frac{1}{2}$  MENU.
- > In het display verschijnt **Telefoonlijst**.
- 2. Druk op de te programmeren geheugentoets, éénmaal voor de eerste geheugenplaats, tweemaal voor de tweede geheugenplaats.
- 3. Kies het telefoonnummer (u kunt een eerder geprogrammeerd nummer wissen door op **Wis** te drukken).
- 4. Druk op **OK**.
- 5. U hebt nu 2 mogelijkheden:
	- druk éénmaal of tweemaal op een geheugentoets om nog een geheugentoets te programmeren,
	- druk op  $\left[\frac{\overline{x}}{\overline{x}}\right]$  om het menu te verlaten.

# **Functies programmeren**

- 1. Druk op  $\overline{\mathsf{MENU}}$ .
- > In het display verschijnt **Telefoonlijst**.
- 2. Druk op de te programmeren geheugentoets, éénmaal voor de eerste geheugenplaats, tweemaal voor de tweede geheugenplaats.
- 3. Druk op **Functie** (als dit niet zichtbaar is, drukt u op **Wis** totdat het woord verschijnt).
- 4. Kies het functienummer uit de tabel met functienummers (u kunt een eerder geprogrammeerde functie wissen door op **Wis** te drukken).
- 5. Druk op **OK**.
- 6. U hebt nu 2 mogelijkheden:
	- druk éénmaal of tweemaal op een geheugentoets om nog een geheugentoets te programmeren,
	- druk op  $\left[\frac{\overline{M}}{\epsilon\epsilon\epsilon\epsilon\epsilon} \right]$  om het menu te verlaten.

# **Let op!**

Voor driegesprek en doorverbinden geldt dat dit alleen mogelijk is als de huis- of bedrijfscentrale dit ondersteunt.

# **Tabel functienummers**

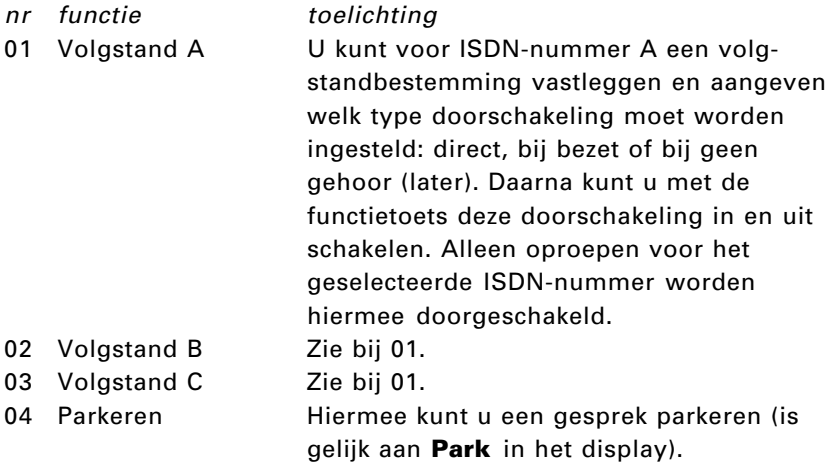

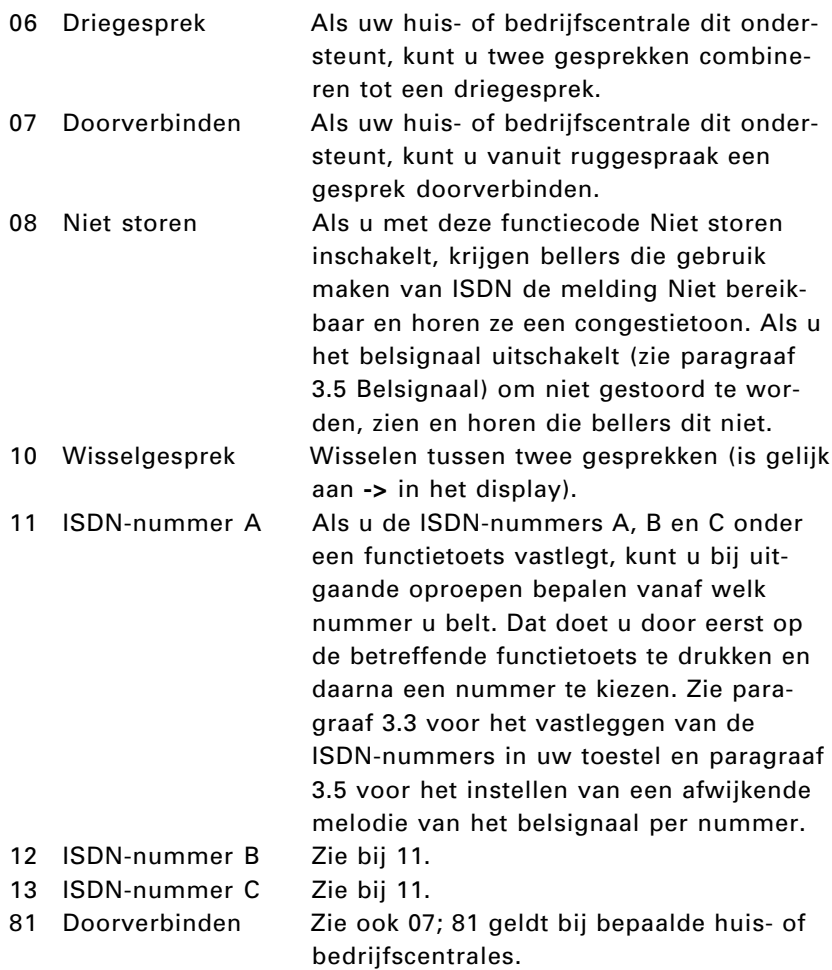

# <span id="page-16-0"></span>**3.3 ISDN-telefoonnummers**

U kunt per toestel maximaal 3 van de 4 beschikbare ISDN-nummers toekennen. Als u meer ISDN-nummers wilt, dan is daarvoor een apart abonnement verkrijgbaar. Ook bij meer dan 4 ISDN-nummers geldt een maximumaantal van 3 ISDN-nummers per toestel. Na programmering van de ISDN-nummers zal uw toestel alleen op de vastgelegde nummers reageren, eventueel met een afwijkend belsignaal en een andere naam (in te vullen bij **Tekst**).

- 1. Druk tweemaal op  $\frac{1}{2}$ .
- > In het display verschijnt **Toestelinstellingen**.
- 2. Selecteer **Nr. A**, **B**, **C** met ∧ en ∨.
- 3. Druk op **Wijzig**.
- 4. Kies het volledige ISDN-nummer (verwijder een getoond nummer met **Wis**).
- 5. Druk op **OK**.
- 6. Kies een tekst met de cijfertoetsen (deze zijn automatisch omgeschakeld naar alfabet).
- 7. Druk op **OK**.
- 8. Druk op **Aan** of **Uit** voor **Vertraagde signalering**. (Vertraagd betekent dat het toestel pas na 15 sec. een belsignaal geeft bij inkomende telefoontjes. Dit kan nuttig zijn als telefoontjes op meer toestellen worden gesignaleerd en beantwoording op een bepaald toestel de voorkeur heeft. U kunt dus zelf bepalen of alle toestellen bij een inkomend telefoontje tegelijk een belsignaal geven, of dat de bel van een toestel pas na 15 seconden overgaat).
- 9. Druk op **OK**.
- 10.U hebt nu 2 mogelijkheden:
	- selecteer een andere instelling,
	- druk op  $\left[\frac{\overline{x}}{\overline{x}}\right]$  om het menu te verlaten.

## **Let op!**

Bij uitgaande gesprekken wordt altijd Nr. A getoond aan de andere partij. Als u afhankelijk van de situatie Nr. A of B of C wilt laten tonen, dan moet u deze nummers eerst vastleggen onder geheugentoetsen (zie 3.2). Steeds als u een oproep maakt, moet u eerst op de betreffende geheugentoets drukken. De gesprekskosten worden op de factuur van KPN Telecom per ISDN-nummer gespecificeerd. Als u bij uitgaande gesprekken kiest voor een bepaald ISDN-nummer, dan worden de kosten aan dit nummer toegekend.

# <span id="page-17-0"></span>**3.4 Doorschakelen**

U kunt telefoontjes doorschakelen naar elke gewenste bestemming. Telefoontjes voor een bepaald ISDN-nummer worden dan gesignaleerd op de aangegeven bestemming. U kunt een doorschakeling handmatig opgeven of via het menu. In de displayteksten van de Vox 935 wordt doorschakelen aangeduid als **Volgstand**.

## Handmatig

U kunt telefoontjes als volgt handmatig doorschakelen:

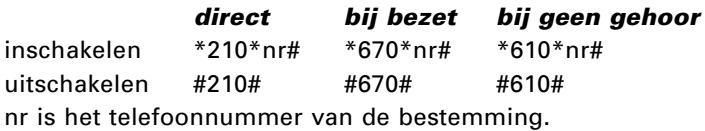

## Via menu

U kunt voor maximaal drie ISDN-nummers een doorschakeling vastleggen: volgstand A, B en C die corresponderen met Nr. A, B en C. U kunt daarbij kiezen uit drie typen volgstand: direct, bij bezet en bij geen gehoor, in het display weergegeven met de aanduiding **Aan**, **Bezet** en **Later**. Direct betekent dat een telefoontje meteen wordt doorgeschakeld naar de opgegeven bestemming. Bij bezet betekent dat een telefoontje wordt doorgeschakeld als de ISDN-centrale het nummer bezet vindt: als beide kanalen bezet zijn en geen abonnement genomen is op de dienst WisselGesprek, zal een derde oproep worden doorgeschakeld. Bij geen gehoor betekent dat een telefoontje na 20 seconden wordt doorgeschakeld.

- 1. Druk tweemaal op  $\frac{1}{2}$ .
- > In het display verschijnt **Toestelinstellingen**.
- 2. Selecteer **Volgstand A**, **B**, **C** met ∧ en ∨.
- 3. Druk op **Wijzig**.
- 4. Druk op **Aan** of **Bezet** of **>>** en **Later**. Als volgstand actief is, kunt u deze uitschakelen door op **Uit** te drukken.
- 5. Bevestig de geselecteerde instelling door op **OK** te drukken.
- 6. Kies de gewenste bestemming.
- 7. Druk op **OK**.
- 8. U hebt nu 2 mogelijkheden:
	- selecteer een andere instelling,
	- druk op  $\left[\frac{\overline{\otimes}}{\text{sec}}\right]$  om het menu te verlaten.

# <span id="page-18-0"></span>**Tip**

Als u regelmatig gebruik maakt van Doorschakelen, kunt u dit onder een geheugentoets programmeren door code 01, 02 en/of 03 te selecteren (zie 3.2). Daarna kunt u Doorschakelen in of uitschakelen door op die geheugentoets te drukken.

# **Let op!**

Als u voor uw toestel een doorschakeling inschakelt, verschijnt in het display van bellers en in het display van de bestemming het doorschakelsymbool  $L_{\parallel}$  als zij eveneens beschikken over een Vox 935 of soortgelijk toestel. Behalve dit symbool wordt in het display van bellers de uiteindelijke bestemming getoond en in het display van de bestemming het nummer van de beller en het nummer dat deze heeft gekozen (dus het nummer van degene die de doorschakeling heeft ingeschakeld).

## **3.5 Belsignaal (melodie & volume)**

U kunt voor maximaal 3 ISDN-nummers (nr. A, B en C) een afwijkend belsignaal vastleggen. Zowel voor de melodie als voor het volume kunt u kiezen uit zeven mogelijkheden.

- 1. Druk tweemaal op  $\frac{1}{2}$  MENU.
- > In het display verschijnt **Toestelinstellingen**.
- 2. Selecteer **Melodie A**, **B**, **C** met ∧ en ∨.
- 3. Druk op **Wijzig**.
- 4. Selecteer een melodie met **<<** en **>>**.
- 5. Druk op **OK**.
- 6. Selecteer het volume met **<<** en **>>**. Als u kiest voor volume 0, gaat de bel van de Vox 935 bij inkomende telefoontjes niet over. Als u het menu verlaat, verschijnt in het display **Niet storen**.
- 7. Druk op **OK**.
- 8. U hebt nu 2 mogelijkheden:
	- selecteer een andere instelling,
	- druk op  $\left[\frac{\otimes}{\cdots}\right]$  om het menu te verlaten.

# <span id="page-19-0"></span>**3.6 Kostenteller**

Tijdens gesprekken ziet u in het display de gespreksduur in minuten en seconden of een kostenindicatie. De gespreksduur wordt dan omgerekend naar kostenteleenheden, zie ook paragraaf 6.7 Kostenindicatie. Van het totale aantal kostenteleenheden wordt een teller bijgehouden. Deze teller kunt u uitlezen en op nul zetten. Voor kostentelling is het abonnement Kostenindicatie nodig.

- 1. Druk driemaal op  $\frac{MENU}{MENU}$ .
- > In het display verschijnt **Functies**.
- 2. Druk op ∨ totdat **Teller** wordt getoond.
- 3. Druk op **Wijzig**.
- 4. Druk op **Wis** (optie, alleen van toepassing als u de teller op nul wilt zetten).
- 5. Druk op **OK**.
- 6. U hebt nu 2 mogelijkheden:
	- selecteer een andere instelling,
	- druk op  $\sqrt{\frac{30}{\text{esc}}}$  om het menu te verlaten.

# **3.7 Weksignaal**

Uw toestel kan op een bepaalde tijd een signaal geven (wekkerfunctie). U kunt ervoor kiezen dit signaal elke dag te laten klinken (**Vast**) of eenmalig (**1 maal**). Als Weksignaal is ingeschakeld, verschijnt het symbool  $\bigcirc$  in het display. Als het weksignaal klinkt, kunt u dit uitschakelen door op **OK** te drukken.

- 1. Druk driemaal op  $\frac{1}{2}$ .
- > In het display verschijnt **Functies**.
- 2. Druk op ∨ totdat **Alarm** wordt getoond.
- 3. Druk op **Wijzig**.
- 4. Kies de tijd (u kunt een eerder geprogrammeerde tijd overschrijven).
- 5. Druk op **1 maal** of **Vast** of **Uit**.
- 6. Druk op **OK**.
- 7. U hebt nu 2 mogelijkheden:
	- selecteer een andere instelling,
	- druk op  $\left[\frac{\overline{\otimes}}{\cdots}\right]$  om het menu te verlaten.

## <span id="page-20-0"></span>**3.8 Niet storen**

Niet storen betekent hier eigenlijk het belsignaal uitschakelen tot een bepaald tijdstip, zodat u u niet wordt gestoord door oproepen. Door Niet storen in te schakelen worden oproepen tot de ingestelde tijd automatisch geweigerd. Nummers die worden ontvangen, worden genoteerd in de oproeplijst. Als Niet storen is ingeschakeld, verschijnt **Niet storen** in het display. Bellers horen congestietoon. U kunt ook Niet storen inschakelen via een functietoets, zie 3.2 Geheugentoetsen bij functiecode 08.

- 1. Druk driemaal op  $\frac{1}{2}$ .
- > In het display verschijnt **Functies**.
- 2. Druk op ∨ totdat **Niet storen** wordt getoond.
- 3. Druk op **Wijzig**.
- 4. Kies de tijd (u kunt een eerder geprogrammeerde tijd overschrijven).
- 5. Druk op **Aan** of **Uit** om Niet storen in of uit te schakelen.
- 6. Druk op **OK**.
- 7. U hebt nu 2 mogelijkheden:
	- selecteer een andere instelling,
	- druk op  $\left[\frac{\overline{36}}{555}\right]$  om het menu te verlaten.

# **3.9 Hotline (directe verbinding)**

Als een hotlinebestemming is vastgelegd, wordt dit nummer gekozen zodra de hoorn wordt opgenomen en een toets wordt ingedrukt. Als Hotline is ingeschakeld, verschijnt de melding **Hotline** in het display (tenzij Niet storen is ingeschakeld).

- 1. Druk driemaal op  $\frac{1}{2}$ .
- > In het display verschijnt **Functies**.
- 2. Druk op ∨ totdat **Hotline** wordt getoond.
- 3. Druk op **Wijzig**.
- 4. Kies het gewenste telefoonnummer (u kunt een bestaand nummer wissen door op **Wis** te drukken).
- 5. Druk op **Aan** of **Uit** om Hotline in of uit te schakelen.
- 6. Druk op **OK**.
- 7. U hebt nu 2 mogelijkheden:
	- selecteer een andere instelling,
	- druk op  $\left[\frac{\overline{x}}{\overline{x}}\right]$  om het menu te verlaten.

# <span id="page-21-0"></span>**3.10 Memo**

U kunt een berichtje van maximaal 20 karakters in het display van uw toestel achterlaten. Als Memo is ingeschakeld, verschijnt het bericht in het display (tenzij Niet storen of Hotline is ingeschakeld).

- 1. Druk driemaal op  $\frac{1}{2}$ .
- > In het display verschijnt **Functies**.
- 2. Druk op ∨ totdat **Memo** wordt getoond.
- 3. Druk op **Wijzig**.
- 4. Stel een bericht samen met de cijfertoetsen.
- 5. Druk op **Aan** of **Uit** om Memo in of uit te schakelen.
- 6. Druk op **OK**.
- 7. U hebt nu 2 mogelijkheden:
	- selecteer een andere instelling,
	- druk op  $\left[\frac{\overline{18}}{150}\right]$  om het menu te verlaten.

# **3.11 Tijd**

In het display wordt steeds de actuele tijd getoond. Tijdens elk extern gesprek wordt de klok gesynchroniseerd met de openbare centrale. Als dit niet werkt, kunt u als volgt de juiste tijd instellen:

- 1. Druk viermaal op  $\frac{MEN}{NEN}$ .
- > In het display staat nu **Installatie**.
- 2. Druk op ∨ totdat **Tijd** wordt getoond.
- 3. Druk op **Wijzig**.
- 4. Kies de juiste tijd.
- 5. Druk op **OK**.
- 6. U hebt nu 2 mogelijkheden:
	- selecteer een andere instelling,
	- druk op  $\left[\frac{\overline{8}}{\epsilon\epsilon\epsilon}\right]$  om het menu te verlaten.

# **3.12 Datum**

In het display wordt steeds de actuele datum getoond. Tijdens elk extern gesprek wordt de klok gesynchroniseerd met de openbare centrale. Als dit niet werkt, kunt u als volgt de juiste datum instellen:

- 1. Druk viermaal op  $\frac{MEN}{NEN}$ .
- > In het display staat nu **Installatie**.
- 2. Druk op ∨ totdat **Datum** wordt getoond.
- 3. Druk op **Wijzig**.
- 4. Kies de juiste datum (dd-mm-jj).
- <span id="page-22-0"></span>5. Druk op **OK**.
- 6. U hebt nu 2 mogelijkheden:
	- selecteer een andere instelling,
	- druk op  $\boxed{\frac{1}{\omega}}$  om het menu te verlaten.

# **3.13 Taal**

Alle displayteksten van de Vox 935 zijn beschikbaar in Nederlands, Engels, Duits en Frans. U kunt als volgt de gewenste taal instellen:

- 1. Druk viermaal op  $\frac{MEN}{NEN}$ .
- > In het display staat nu **Installatie**.
- 2. Druk op ∨ totdat **Taal** (Sprache / Langue / Language) wordt getoond.
- 3. Druk op **Wijzig** (ändern / modifier / change).
- 4. Druk op de gewenste taal **NL** / **D** / **F** / **GB**.
- 5. Druk op **OK**.
- 6. U hebt nu 2 mogelijkheden:
	- selecteer een andere instelling,
	- druk op  $\left[\frac{\overline{x}}{\overline{x}}\right]$  om het menu te verlaten.

# **3.14 Blokkade (Slot)**

Door uw toestel te blokkeren (op slot te zetten), kunt u voorkomen dat de instellingen worden gewijzigd. Als het toestel op slot is gezet, verschijnt het symbool  $\beta$  in het display tijdens ruststand.

- 1. Druk viermaal op  $\frac{1}{2}$ .
- > In het display staat nu **Installatie**.
- 2. Druk op ∨ totdat **Slot** wordt getoond.
- 3. Druk op **Wijzig**.
- 4. Druk op **Aan** of **Uit** om Slot in of uit te schakelen.
- 5. Druk op **OK**.
- 6. U hebt nu 2 mogelijkheden:
	- selecteer een andere instelling,
	- druk op  $\left[\frac{\overline{x}}{\overline{x}}\right]$  om het menu te verlaten.

# **3.15 Tweede oproep**

U kunt de mogelijkheid van een tweede oproep tijdens gesprekken aan- of uit zetten (zie ook paragraaf 6.4 WisselGesprek).

- 1. Druk viermaal op  $\frac{1}{2}$ .
- > In het display staat nu **Installatie**.
- 2. Druk op ∨ totdat **Tweede oproep** wordt getoond.
- 3. Druk op **Wijzig**.
- 4. Druk op **Aan** of **Uit** om Tweede oproep in of uit te schakelen.
- 5. Druk op **OK**.
- 6. U hebt nu 2 mogelijkheden:
	- selecteer een andere instelling,
	- druk op  $\left[\frac{\otimes}{\cdots}\right]$  om het menu te verlaten.

# **3.16 Bellen op naam**

Als u veelvuldig gebruik maakt van de telefoonlijst kan het makkelijk zijn om met de cijfertoetsen direct op naam te bellen. Met de instelling Kiezen op naam schakelt u de cijfertoetsen permanent om naar het alfabet. Bellen kan dan door een naam te selecteren met de cijfertoetsen (zie ook paragraaf 5.2 Telefoonlijst). Als u eerst de hoorn opneemt of op  $\overline{\mathbb{Q}}$  drukt, vervalt de omschakeling naar alfabet en kunt u wel cijfers kiezen.

- 1. Druk viermaal op  $\frac{1}{2}$ .
- > In het display staat nu **Installatie**.
- 2. Druk op ∨ totdat **Kiezen op naam** wordt getoond.
- 3. Druk op **Wijzig**.
- 4. Druk op **Aan** of **Uit** om Kiezen op naam in of uit te schakelen.
- 5. Druk op **OK**.
- 6. U hebt nu 2 mogelijkheden:
	- selecteer een andere instelling,
	- druk op  $\left[\frac{\overline{\otimes}}{\cdots}\right]$  om het menu te verlaten.

# **3.17 Parkeercode**

Door het toekennen van een parkeercode kunt u voorkomen dat een geparkeerd gesprek door een ander wordt teruggenomen. Voor het terugnemen van een geparkeerd gesprek op uw eigen toestel is de parkeercode niet nodig. Als een geparkeerd gesprek moet worden teruggenomen op een ander toestel, dan moet daar de parkeercode worden gekozen van het toestel dat de oproep parkeerde, zie ook 6.3 Parkeren. De standaard parkeercode is 1. U kunt deze wijzigen.

- 1. Druk viermaal op  $\sqrt{m_{\text{envol}}}$ .
- > In het display staat nu **Installatie**.
- 2. Druk op ∨ totdat **Parkeercode** wordt getoond.
- 3. Druk op **Wijzig**.
- 4. Kies een één- of tweecijferige parkeercode (0 99).
- 5. Druk op **OK**.
- 6. U hebt nu 2 mogelijkheden:
	- selecteer een andere instelling,
	- druk op  $\boxed{\mathbb{X}}$  om het menu te verlaten.

# **3.18 NummerWeergave van de beantwoorder blokkeren**

Als u beschikt over meer ISDN-nummers en u hebt geen nummers in het toestel vastgelegd, dan ziet de beller uw hoofdnummer als u zijn oproep beantwoordt. Dit kan een ander nummer zijn dan het nummer dat de beller heeft gebeld, bijvoorbeeld als iemand zijn telefoonnummer naar uw nummer heeft doorgeschakeld. Als u niet wilt dat bij beantwoording van een oproep uw nummer zichtbaar is voor de beller, dan kunt u NummerWeergave van de beantwoorder blokkeren:

- 1. Druk viermaal op  $\sqrt{m_{\text{ENU}}}$ .
- > In het display staat nu **Installatie**.
- 2. Druk op ∨ totdat **Nr. beantw.** wordt getoond.
- 3. Druk op **Wijzig**.
- 4. Druk op **Aan** of **Uit** om NR. beantw. in of uit te schakelen
- 5. Druk op **OK**.
- 6. U hebt nu 2 mogelijkheden:
	- selecteer een andere instelling,
	- druk op  $\boxed{\mathbb{X}}$  om het menu te verlaten.

# **4 Telefoneren: basisfuncties**

U kunt op verschillende manieren bellen. De basisfuncties zijn telefoonnummers intoetsen met de cijfertoetsen en gebruik maken van nummerherhaling. Als extra functies kunt u gebruik maken van geheugentoetsen, telefoonlijst, logboek en oproeplijst. Als u uitgaand wilt bellen met een bepaald ISDN-nummer, dan kunt u hiervoor functietoetsen programmeren, zie 3.2.

## **4.1 Bellen**

- 1. Kies een telefoonnummer.
- 2. Neem de hoorn op of druk op de luidsprekertoets.

**OF**

- 1. Neem de hoorn op of druk op de luidsprekertoets.
- 2. Kies een telefoonnummer.

## **4.2 Gebeld worden**

Beantwoord een telefoontje door de hoorn op te nemen of door op  $\vert\mathbb{C}\vert$  te drukken. In het laatste geval kunt u handenvrij telefoneren, zie ook 4.6

Als u de hoorn niet kunt of wilt opnemen, zijn er 3 mogelijkheden:

- U kunt een telefoontje weigeren door op  $\left[\frac{\overline{x}}{f_{\text{ex}}}\right]$  te drukken.
- U kunt telefoontjes per ISDN-nummer doorschakelen naar een door u zelf op te geven bestemming, zie 3.4.
- Niet beantwoorde oproepen waarvan het nummer is ontvangen, worden opgeslagen in de oproeplijst, zie 5.4.

## **Let op!**

Als in het display het symbool voor doorschakelen  $L_{\parallel}$  wordt getoond, betekent dit dat het telefoontje naar uw toestel werd doorgeschakeld. Behalve het symbool ziet u in het display van uw toestel ook het nummer van de beller en het nummer dat deze heeft gekozen (dus het nummer dat naar uw toestel staat doorgeschakeld).

## **4.3 Verbinding beëindigen**

Hoe u verbindingen kunt verbreken, hangt af van het aantal verbindingen op dat moment.

Als u één verbinding hebt:

- Verbreek een gesprek via de hoorn door de hoorn neer te leggen.
- Verbreek een handenvrij gesprek door op  $\mathbb{I}$  te drukken.
- Als u verbreekt door op  $\mathbb{F}_{\mathbb{F}}$  te drukken (zowel bij gesprek via de hoorn als handenvrij), krijgt u onmiddellijk weer kiestoon voor het opzetten van een volgende verbinding.

Als u twee verbindingen hebt:

- 1. Verbreek de actieve verbinding door op  $\boxed{\mathbb{C}}$  te drukken.
- > U krijgt nu de melding **Verbin. nog actief** en u hoort een afwijkend belsignaal.
- 2. Neem het gebleven gesprek terug door weer op  $\mathbb{\overline{Q}}$  te drukken.

# **4.4 Nummerherhaling**

De laatste negen gekozen nummers worden automatisch opgeslagen in een lijst. U kunt één van deze nummers als volgt opnieuw bellen.

- 1. Druk (herhaald) op  $\uparrow$  totdat het gewenste telefoonnummer in het display wordt getoond.
- 2. Neem de hoorn op of druk op  $\mathbb{C}$ .

# **4.5 Handenvrij telefoneren**

Door de ingebouwde luidspreker en microfoon kunt u telefoneren zonder de hoorn op te nemen, het zogenaamde handenvrij telefoneren. Ook kunt u de luidspreker inschakelen tijdens een gesprek via de hoorn, om anderen in dezelfde ruimte te laten meeluisteren. Het volume van luidspreker en/of hoorn kunt u regelen met de toetsen  $\boxed{-}$  en  $\boxed{+}$ .

Handenvrij gesprek opzetten of beantwoorden:

- Druk op  $\overline{\mathbb{Q}}$ .

Omschakelen van gesprek via de hoorn naar handenvrij:

Druk  $\mathbb{\overline{Q}}$  in terwijl u de hoorn oplegt.

Omschakelen van handenvrij naar gesprek via de hoorn:

Neem de hoorn op.

Handenvrij gesprek beëindigen:

- Druk op  $\boxdot$ .

# <span id="page-27-0"></span>**5 Telefoneren: extra functies**

## **5.1 Geheugentoetsen**

U kunt onder de geheugentoetsen telefoonnummers programmeren, zie 3.2. U kunt deze telefoonnummers als volgt bellen:

- 1. Druk éénmaal op een geheugentoets voor het eerste nummer of druk tweemaal kort na elkaar op een geheugentoets voor het tweede nummer dat onder die toets is geprogrammeerd.
- 2. Neem de hoorn op of druk op  $\mathbb{C}$ .

## **5.2 Telefoonlijst**

U kunt op 3 manieren één van de telefoonnummers bellen die u hebt geprogrammeerd in de telefoonlijst.

Via Menu, bladeren:

- 1. Druk op  $\frac{1}{2}$ .
- > In het display verschijnt **Telefoonlijst**.
- 2. Loop door de lijst door op ∧ en ∨ te drukken totdat de gewenste naam in het display wordt getoond.
- 3. Neem de hoorn op of druk op  $\mathbb{C}$ .

## Via Menu, op beginletter kiezen:

- 1. Druk op  $\frac{1}{2}$ .
- > In het display verschijnt **Telefoonlijst**.
- 2. Kies de beginletter van de naam met de cijfertoetsen (deze zijn nu automatisch omgeschakeld naar alfabet).
- 3. Zodra de eerste naam met de betreffende beginletter wordt getoond, kunt u de lijst doorlopen door op ∧ en ∨ te drukken totdat de gewenste naam in het display wordt getoond.
- 4. Neem de hoorn op of druk op  $\mathbb{C}$ .

Meteen op beginletter kiezen met de cijfertoetsen:

- Als Kiezen op naam aan staat (zie 3.16), dan zijn de cijfertoetsen bij een toestel in rust blijvend omgeschakeld naar alfabet.
- 1. Kies de beginletter van de naam met de cijfertoetsen.
- 2. Zodra de eerste naam met de betreffende beginletter wordt getoond, kunt u de lijst doorlopen door op ∧ en ∨ te drukken totdat de gewenste naam in het display wordt getoond.
- 3. Neem de hoorn op of druk op  $\mathbb{C}$ .

# <span id="page-28-0"></span>**5.3 Logboek**

Van de laatste negen beantwoorde oproepen wordt het nummer automatisch opgeslagen (alleen als het nummer van de opbeller is ontvangen). U kunt één van deze nummers als volgt terugbellen:

- 1. Druk (herhaald) op  $\left[\begin{matrix} \boxed{2} \\ \phantom{1}6 \end{matrix}\right]$  totdat het gewenste telefoonnummer in het display wordt getoond.
- 2. Neem de hoorn op of druk op  $\mathbb{C}$ .

# **5.4 Oproeplijst**

Maximaal 20 telefoonnummers die zijn ontvangen van onbeantwoorde telefoontjes worden automatisch opgeslagen in de oproeplijst. Zodra één of meer nummers in de lijst aanwezig zijn, verschijnt in het display de melding **Lijst: x** (x geeft aan hoeveel telefoontjes zijn geregistreerd). U kunt nummers in de oproeplijst als volgt terugbellen:

- 1. Druk op de displaybalk onder **Lijst: x**.
- > Het (eerste) nummer in de oproeplijst wordt getoond. U kunt datum en tijd van het getoonde telefoontje opvragen door op  $\Box$ te drukken. U kunt door de lijst lopen door op ∧ en ∨ te drukken.
- 2. Bel een getoond nummer door de hoorn op te nemen of op  $\mathbb{C}$ te drukken. Als het gesprek tot stand komt, wordt de vermelding in de oproeplijst gewist. U kunt het getoonde nummer wissen zonder terug te bellen door op **Wis** te drukken.

## **Let op!**

Als er meer telefoontjes zijn ontvangen van hetzelfde nummer, dan wordt dit maar éénmaal opgeslagen. Wel worden steeds datum en tijd bijgewerkt. De lijst kan maximaal 20 nummers bevatten. Zijn er meer dan 20 onbeantwoorde telefoontjes van verschillende nummers, dan wordt steeds de oudste melding overschreven.

# <span id="page-29-0"></span>**5.5 NummerWeergave van de beller blokkeren**

Voordat u een nummer belt, kunt u NummerWeergave blokkeren. Dit houdt in dat uw nummer niet wordt getoond in het display van het door u gekozen toestel. Blokkering van NummerWeergave geldt steeds voor één verbinding.

- 1. Druk op  $\boxed{\frac{\otimes}{\mathsf{mc}}}$ .
- > In het display verschijnt kort de melding **Nr. onderdrukken** (nogmaals op  $\sqrt{\frac{30}{200}}$  drukken annuleert het blokkeren van NummerWeergave, u ziet kort de melding **Nr. tonen**).
- 2. Kies nu het gewenste telefoonnummer.

# <span id="page-30-0"></span>**6 Functies tijdens gesprekken**

## **6.1 Meeluisteren**

U kunt tijdens een gesprek dat u voert via de hoorn de luidspreker inschakelen, waardoor anderen kunnen meeluisteren.

Druk op  $\mathbb{\overline{A}}$  om de luidspreker in en uit te schakelen.

## **6.2 Microfoon uit (mute)**

U kunt uw gesprekspartner tijdelijk van het gesprek uitsluiten, bijvoorbeeld als u iets wilt overleggen zonder dat uw gesprekspartner meeluistert.

- Druk op  $\left[\frac{\overline{x}}{m_0}\right]$  om de microfoon (van hoorn en toestel) uit en in te schakelen.

## **6.3 Parkeren**

U kunt een gesprek parkeren en dit later weer terugnemen op uw eigen toestel of op een ander toestel op dezelfde ISDN-aansluiting. U kunt ook uw toestel verplaatsen naar een ander aansluitpunt op dezelfde ISDN-aansluiting en daar het geparkeerde gesprek terugnemen. Parkeren van gesprekken is mogelijk met en zonder gebruik te maken van parkeercodes. Zie voor parkeercodes 3.17.

#### Parkeren

- 1. Druk op **>>** en op **Park**.
- 2. Leg de hoorn neer of druk op  $\mathbb{E}.$

## Terugnemen

- 1. Neem de hoorn op.
- 2. Druk op **Park**.
- 3. Kies de parkeercode van het toestel dat het gesprek parkeerde (dit hoeft alleen als u het gesprek niet op uw eigen toestel terugneemt en er wordt gebruik gemaakt van parkeercodes).

## **Let op!**

Een geparkeerd gesprek wordt na 3 minuten automatisch verbroken.

# <span id="page-31-0"></span>**6.4 WisselGesprek**

Als er tijdens een gesprek een tweede telefoontje binnenkomt, hoort u een kort belsignaal en ziet u het nummer van de tweede beller in het display (alleen als dit is ontvangen).

Er zijn nu twee mogelijkheden.

# **A Beantwoorden**

- 1. Druk op **->2**.
- > U hebt verbinding met de tweede beller en uw eerste gesprek staat automatisch in wachtstand, zie verder paragraaf 6.6 Wisselen tussen twee gesprekken.

# **Let op!**

Als u op één toestel via beide lijnen een WisselGesprek voert, en u hebt een abonnement op de dienst Oproepaankondiging, hoort u ook bij een derde telefoontje een kort belsignaal. U kunt dit telefoontje beantwoorden door het actieve gesprek te beëindigen door op  $|\tilde{\tau}_\text{\tiny{NN}}|$  te drukken. Het derde telefoontje wordt nu automatisch beantwoord. U hebt dus nog steeds twee verbindingen!

# **B Weigeren**

- Druk op  $\left[\frac{\overline{36}}{\epsilon \epsilon \epsilon \epsilon} \right]$  om het tweede (of derde) telefoontje te weigeren.
- > De displaymelding verdwijnt en de beller hoort bezettoon.

# **6.5 Ruggespraak**

Tijdens een gesprek kunt u telefonisch ruggespraak houden via de tweede lijn, zie ook paragraaf 6.6 Wisselen tussen twee gesprekken.

- 1. Druk op **->2**.
- > U hoort nu kiestoon, uw eerste gesprek staat in de wachtstand.
- 2. Kies een nummer (u moet hiermee binnen ca. 10 seconden beginnen, anders krijgt u bezettoon).
- > Na beantwoording kunt u op de normale wijze een gesprek voeren.
- 3. Beëindig het ruggespraakgesprek door op  $\boxed{\mathbb{F}}$  te drukken.
- > U hoort nu kiestoon.
- 4. U hebt nu twee mogelijkheden:
	- Neem uw eerste gesprek terug door op **->1** te drukken.
	- Zet een volgend ruggespraakgesprek op door een telefoonnummer te bellen.

# <span id="page-32-0"></span>**Let op!**

Als uw Vox 935 is aangesloten op een huis- of bedrijfscentrale en u verbreekt een ruggespraakgesprek voordat de andere partij heeft verbroken, is het mogelijk dat het gesprek wordt doorverbonden.

## **6.6 Wisselen tussen twee gesprekken**

Als u twee verbindingen hebt (door een tweede oproep te beantwoorden of door in ruggespraak te gaan), kunt u afwisselend met één van beide gesprekspartners spreken door op **->1** en **->2** te drukken.

# **6.7 Kostenindicatie**

Tijdens gesprekken ziet u in het display de tijdsduur (minuten en seconden) of een indicatie van het verbelde aantal kostenteleenheden. Bij inkomende telefoontjes ziet u als eerste de tijd en bij uitgaande telefoontjes ziet u als eerste de kostenteleenheden. U kunt wisselen tussen tijd- en kostenindicatie door op de displaybalk te drukken onder de tijd- of de kostenteller. U kunt van de laatste negen gesprekken de kostenindicatie opvragen door op  $\left| \cdot \right|$  en  $\left| \cdot \right|$  te drukken. Zie ook 3.6 Kostenteller.

# **6.8 Driegesprek**

## **Let op!**

Driegesprek is alleen mogelijk als uw ISDN huis- of bedrijfscentrale dit ondersteunt. Raadpleeg hiervoor de gebruiksaanwijzing van uw ISDN huis- of bedrijfscentrale.

Als u intern of extern in gesprek bent, kunt u een derde gesprekspartner aan het gesprek laten deelnemen. Dit heet een driegesprek. De derde gesprekspartner kan zowel een interne als een externe gesprekspartner zijn. Er kan maar één driegesprek tegelijk plaatsvinden.

- > U voert een WisselGesprek.
- 1. Druk op de geheugentoets die u voor de functie Driegesprek hebt geprogrammeerd (zie 3.2).
- > U kunt nu een driegesprek voeren.
- 2. Als u het driegesprek wilt beëindigen, druk dan op diezelfde geheugentoets.
- > U voert weer een WisselGesprek.

# <span id="page-33-0"></span>**6.9 Doorverbinden**

## **Let op!**

Doorverbinden is alleen mogelijk als uw ISDN huis- of bedrijfscentrale dit ondersteunt. Raadpleeg hiervoor de gebruiksaanwijzing van uw ISDN huis- of bedrijfscentrale.

U kunt een bestaand gesprek aan een andere gesprekspartner doorgeven, zonder de verbinding te verbreken. Dit heet Doorverbinden.

U kunt een gesprek doorverbinden met een geheugentoets die daarvoor is geprogrammeerd. U kunt een geheugentoets voor doorverbinden programmeren met functiecode 07 (de standaardmanier) of met functiecode 81 (als functiecode 07 niet werkt). Zie ook 3.2.

- > U voert een WisselGesprek en u wilt de twee gesprekspartners met elkaar doorverbinden.
- 1. Druk op de geheugentoets die u voor de functie Doorverbinden hebt geprogrammeerd (zie 3.2).
- > De twee gesprekspartners worden met elkaar doorverbonden.
- 2. Leg de hoorn neer.

# <span id="page-34-0"></span>**7 Tips bij problemen**

## **7.1 Onderhoud**

Reinig de Vox 935 met een licht-vochtige doek of anti-statische doek. Gebruik geen wrijfwas of chemische schoonmaakmiddelen, omdat die het materiaal kunnen aantasten. Zorg ervoor dat de Vox 935 niet nat kan worden.

## **7.2 Problemen oplossen**

Mocht er zich onverhoopt een storing voordoen, controleer dan eerst of de handelingen voor het gebruiksklaar maken van de Vox 935 goed zijn uitgevoerd (zie paragraaf 2.1 Vox 935 aansluiten).

## **Let op!**

Maak de Vox 935 nooit open. De Vox 935 bevat geen onderdelen die u zelf kunt repareren.

# **U krijgt geen kiestoon en/of geen displaymeldingen**

- Controleer of het toestelaansluitsoer correct is verbonden met het toestel en de ISDN-wandcontactdoos.
- Controleer of de stekker van de NT1 is aangesloten op een 230Vstopcontact. Bij sommige NT1-kastjes moet de adapter in het 230V-stopcontact zijn geplaatst.

## **U kunt niet in ruggespraak gaan**

- Voor ruggespraak is het abonnement Wachtstand nodig.

# **Als u wilt programmeren verschijnt Geblokkeerd in het display**

- Druk viermaal op <sup>MENU</sup> en druk op v totdat **Slot** in het display verschijnt. De instelling bij **Slot** moet **Uit** zijn om andere programmeringen te kunnen uitvoeren.

# **De Vox 935 signaleert oproepen pas na 15 seconden**

Druk tweemaal op **MENU** en controleer voor de nummers A, B en C of **Vertraagde signalering Aan** of **Uit** staat. Zie ook paragraaf 3.3 ISDN-telefoonnummers.

# **De tijd in het display blijft knipperen**

Als het toestel net is aangesloten of als er een stroomonderbreking is geweest, knippert de tijdsaanduiding in het display. De actuele datum en tijd worden door de openbare ISDN-centrale aan uw toestel doorgegeven zodra een uitgaand gesprek is beantwoord. Afwijkingen in datum en tijd die mogelijk zijn opgetreden nadat u het toestel enige tijd hebt gebruikt, worden daardoor automatisch gecorrigeerd. Als de automatische instelling van tijd en datum niet correct werkt, kunt u deze handmatig instellen, zie paragrafen 3.11 en 3.12.

Als u het probleem niet kunt verhelpen, kunt u gratis bellen met 0800-0402 of 0800-0403. Voor vragen over de bediening van de Vox 935 kunt u bellen met de GebruikService 0900-8642 (niet gratis). U kunt ook met de complete Vox 935 naar het verkooppunt gaan. Neem het ingevulde garantiebewijs en de aankoopbon mee als de Vox 935 nog onder de garantie valt.

Als u door een storing op de netlijn niet kunt bellen of gebeld kunt worden, dan kunt u naar Primafoon of Business Center gaan of via een ander toestel gratis bellen met 0800-0407.

# <span id="page-36-0"></span>**Begrippenlijst**

## **Afsluitweerstand**

Onderdeel van de ISDN-bekabeling dat er voor zorgt dat aangesloten apparatuur correct kan functioneren. Op de interne ISDN-bekabeling (ook wel S-bus genoemd), moet aan het begin en het einde een afsluitweerstand worden geplaatst. In de NT1 is al een afsluitweerstand aanwezig.

## **Analoog**

Analoog geeft aan dat het gaat om toestellen die zijn aangesloten op het bestaande telefonienetwerk in Nederland. Het analoge netwerk kan in combinatie met het ISDN-netwerk.

## **Bedrijfscentrale**

Een telefooncentrale met minimaal 3 netlijnen. Er kunnen meerdere toestellen worden aangesloten, waarmee intern kosteloos kan worden gebeld.

## **Belsignaal**

Geluidssignaal dat aangeeft dat het telefoontoestel wordt gebeld. Een andere term die hiervoor wordt gebruikt is oproepsignaal.

## **Bezettoon**

Een bezettoon is een onderbroken toonsignaal dat aangeeft dat het gekozen nummer in gesprek is.

## **Congestietoon**

Een congestietoon is een snel onderbroken toonsignaal dat aangeeft dat er geen verbinding mogelijk is. Oorzaken daarvoor kunnen zijn dat er geen vrij communicatiekanaal beschikbaar is, een defecte ISDN-aansluiting, geen verbinding met de NT1 of de S-bus of een probleem in de ISDN-centrale.

## **Communicatiekanaal**

Een communicatiekanaal is een telefoonlijn. Een ISDN2-aansluiting heeft 2 communicatiekanalen die onafhankelijk van elkaar gebruikt kunnen worden.

## **Display**

Venster of scherm op een telefoon of ander apparaat waarin bijvoorbeeld de toestelinstellingen en controlefuncties af te lezen zijn.

## **Doorschakelen**

Doorschakelen is de mogelijkheid om telefoontjes te laten beantwoorden op een andere locatie.

#### **Doorverbinden**

Doorverbinden is de mogelijkheid om een gesprek door te geven aan een ander toestel of een andere locatie.

#### **Driegesprek**

Mogelijkheid om met twee andere gesprekspartners gezamenlijk te spreken.

#### **Geheugentoets**

Onder een geheugentoets kan een telefoonnummer of functie worden geprogrammeerd. Dit nummer of deze functie kan vervolgens snel worden gekozen door op de geheugentoets te drukken.

#### **Herhaaltoets**

Toets voor het herhalen van een van de laatstgekozen telefoonnummers.

#### **Hotline**

Functie op het toestel waarbij automatisch een vooraf geprogrammeerd telefoonnummer wordt gekozen zodra de hoorn wordt opgenomen en een toets wordt ingedrukt.

#### **Huiscentrale**

Kleine telefooncentrale waarop 1 of meer (maximaal 3) netlijnen kunnen worden aangesloten. Er kunnen meerdere toestellen worden aangesloten, waarmee intern kosteloos kan worden gebeld.

#### **Intern telefoneren**

Communicatie tussen telefoontoestellen die zijn aangesloten op één netlijn.

## **ISDN**

ISDN staat voor Integrated Services Digital Network. Via het ISDN-netwerk kunnen verschillende signalen worden verzonden (spraak, data, geluid en beeld). Voorheen waren voor verschillende signalen verschillende netwerken nodig.

#### **ISDN-wandcontactdoos**

Aansluitdoosje waarop PC, ISDN-telefoon en ISDN-fax aangesloten kan worden.

## **Kiestoon**

Toonsignaal dat aangeeft dat de netlijn vrij is en een nummer kan worden gekozen.

## **Kostenindicatie**

Op uw ISDN-telefoon kunnen tijdens en/of na een gesprek in het display de tijd en de kosten worden aangegeven. U ziet een indicatie van het verbelde aantal 'telimpulsen'.

#### **Ministekker**

Kleine stekker aan het uiteinde van het toestelaansluitsnoer voor het aansluiten van snoeren op een telefoontoestel, fax of andere telecommunicatieapparatuur.

## **Netlijn**

Aansluiting op het openbare telefoonnet. Ook wel buitenlijn genoemd.

#### **Netspanning**

Telefoontoestellen met een adapter worden aangesloten op de netspanning (230V).

## **NT1**

NT1 is de naam voor het aansluitkastje voor de ISDN-aansluiting dat door KPN Telecom in huis of kantoor wordt geplaatst. Tot en met dit kastje is de aansluiting eigendom van KPN Telecom. Vanaf de NT1 kunt u zelf de ISDNbekabeling aanleggen.

#### **Nummergeheugen**

In het nummergeheugen kunnen telefoonnummers worden opgeslagen. De nummers kunnen worden gebeld door het intoetsen van een geheugennummer.

#### **Nummerherhaling**

De mogelijkheid om (het) laatstgekozen nummer(s) te herhalen.

#### **NummerWeergave van de beller**

Uw ISDN-nummer wordt weergegeven in het display van degene waarnaar u belt. Zo wordt ook het telefoonnummer van degene die belt naar uw telefoonnummer in het display van uw toestel getoond voordat u het telefoontje beantwoordt. Wanneer er alleen streepjes in het display staan afgebeeld, is het nummer niet meegezonden, bijvoorbeeld omdat de beller dit heeft geblokkeerd. Als u niet wilt dat uw nummer wordt getoond in het display bij uw gesprekspartner, kunt u NummerWeergave van de beller blokkeren.

#### **NummerWeergave van de beantwoorder**

Zodra een verbinding tot stand komt, wordt het nummer van de gebelde aansluiting getoond aan de beller. Dit kan zijn het hoofd-ISDN-nummer, een extra ISDNnummer of een doorkiesnummer. Welk nummer wordt getoond is afhankelijk van instellingen in de apparatuur van de gebelde aansluiting. Het is dus mogelijk dat u een bepaald doorkiesnummer belt, bijvoorbeeld 070-1234567 en dat u na beantwoording van uw telefoontje in het display ziet 070-1111111 (dit is dan het hoofd ISDN-nummer van deze aansluiting). Wilt u voorkomen dat uw nummer zichtbaar is voor de beller als u zijn telefoontje beantwoordt, dan kunt u NummerWeergave van de beantwoorder blokkeren.

## **Oproeplijst**

Als iemand u belt en u dit telefoontje niet beantwoordt, wordt het telefoonnummer van de oproeper in de oproeplijst opgeslagen. Er kunnen maximaal 20 telefoonnummers worden opgeslagen in deze lijst.

#### **Parkeren**

Parkeren betekent een gesprek in de wachtstand plaatsen. Dit gesprek kan binnen 3 minuten worden teruggenomen op hetzelfde of op een ander toestel. Na 3 minuten in wachtstand wordt een gesprek verbroken.

#### **Ruggespraak**

Ruggespraak is de mogelijkheid om tijdens een gesprek overleg te plegen met iemand anders via een tweede gesprek, zonder dat de eerste gesprekspartner dit kan horen.

#### **S-bus**

De S-bus is de ISDN-bekabeling in een huis of kantoor voor ISDN-aansluitingen. Alle ISDN-wandcontactdozen kunnen in een serie worden aangesloten, dat wil zeggen dat ze onderling met kabels worden verbonden.

#### **Telefoonstekker**

Stekker om het telefoontoestel aan te sluiten op het telefoonnet.

#### **Telefoonstopcontact**

Wandcontactdoos waarin de telefoonstekker wordt gestoken.

#### **Toestelaansluitsnoer**

Snoer voor het aansluiten van het toestel.

#### **Volume belsignaal**

De geluidssterkte van het belsignaal.

#### **WisselGesprek**

Terwijl een gesprek wordt gevoerd, wordt een tweede telefoontje aangekondigd. Door op de displaybalk te drukken onder **-> 2** kan dit telefoontje worden beantwoord. Daarna kan worden gewisseld tussen beide gesprekspartners door op **-> 1** en **-> 2** te drukken.

# **© Copyright**

Dit is een uitgave van KPN Telecom BV, Nederland, mei 1998, KPN NV. Niets van deze uitgave mag worden vermenigvuldigd zonder toestemming van KPN Telecom.

KPN Telecom behoudt zich het recht voor wijzigingen aan te brengen zonder voorafgaand bericht. KPN Telecom kan niet aansprakelijk worden gesteld voor schade of letsel die het gevolg is van verkeerd gebruik of gebruik dat niet in overeenstemming is met de instructies in deze gebruiksaanwijzing.

## **®**

De diensten en producten die zijn aangeduid met ®, zijn geregistreerde merken van KPN.

# $\epsilon$

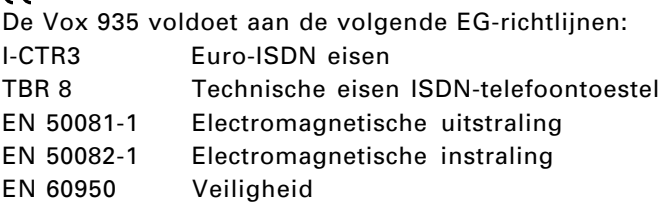

# **Garantie**

De garantievoorwaarden staan op het garantiebewijs dat u bij aankoop hebt ontvangen. Op de Vox 935 zijn de Algemene Voorwaarden van KPN Telecom voor Verkoop van toepassing. Deze voorwaarden zijn gratis verkrijgbaar bij Primafoon of Business Center.